# Configurazione delle impostazioni LAG su uno switch dall'interfaccia a riga di comando (CLI)  $\overline{a}$

## **Obiettivo**

Link Aggregation Group (LAG) moltiplica la larghezza di banda, aumenta la flessibilità delle porte e fornisce la ridondanza dei collegamenti tra due dispositivi. Il protocollo LACP (Link Aggregation Control Protocol) è una parte della specifica IEEE (802.3az) che può controllare l'aggregazione di diverse porte fisiche per formare un singolo canale logico. Il bilanciamento del carico del traffico sulle porte membro attive di un LAG è gestito da una funzione di distribuzione basata su hash che distribuisce il traffico unicast e multicast in base alle informazioni dell'intestazione del pacchetto di layer 2 o 3. LACP consente di formare un singolo LAG raggruppando molte porte fisiche. È inoltre responsabile della moltiplicazione della larghezza di banda, dell'aumento della flessibilità delle porte e della ridondanza dei collegamenti tra due dispositivi. Ciò consente inoltre di modificare la velocità del LAG, la pubblicità, il controllo del flusso e anche la protezione che può essere facilmente identificata nella tabella delle impostazioni del LAG.

Questo documento spiega come configurare un LAG su uno switch dall'interfaccia della riga di comando (CLI).

Se non conosci i termini di questo documento, controlla [Cisco Business:](https://www.cisco.com/c/it_it/support/docs/smb/switches/Cisco-Business-Switching/kmgmt-2331-glossary-of-non-bias-language.html) [glossario dei nuovi](https://www.cisco.com/c/it_it/support/docs/smb/switches/Cisco-Business-Switching/kmgmt-2331-glossary-of-non-bias-language.html) [termini.](https://www.cisco.com/c/it_it/support/docs/smb/switches/Cisco-Business-Switching/kmgmt-2331-glossary-of-non-bias-language.html)

Per istruzioni su come configurare il LAG su uno switch dall'interfaccia grafica (GUI), fare clic [qui](/content/en/us/support/docs/smb/switches/cisco-small-business-500-series-stackable-managed-switches/smb2860-link-aggregation-group-lag-management-and-settings-on-sx500.html?dtid=osscdc000283).

### Dispositivi interessati | Versione firmware

- Serie Sx500 Switch | 2.3.5.63 (<u>scarica la versione più recente</u>)
- Switch Serie Sx350X | 2.3.5.63 [\(scarica la versione più recente](https://software.cisco.com/download/home/286282026))
- Switch Serie Sx550X | 2.3.5.63 (<u>scarica la versione più recente</u>)

### <span id="page-0-0"></span>Procedura di configurazione del LAG

In questo documento sono riportati due switch SG550X-24 collegati l'uno all'altro sulle porte GE1/0/1 e GE1/0/2. Tutte le porte membro devono avere la stessa configurazione e velocità. La configurazione è configurata su entrambi gli switch.

Passaggio 1. Collegare il protocollo SSH allo switch. Il nome utente e la password predefiniti sono cisco/cisco. Se sono stati configurati un nuovo nome utente o password, immettere queste credenziali.

Nell'esempio, verrà usato il modello SG550X per configurare il LAG. per informazioni su come accedere alla CLI di uno switch per PMI tramite SSH o Telnet, fare clic [qui](/content/en/us/support/docs/smb/switches/cisco-small-business-300-series-managed-switches/smb4982-access-an-smb-switch-cli-using-ssh-or-telnet.html).

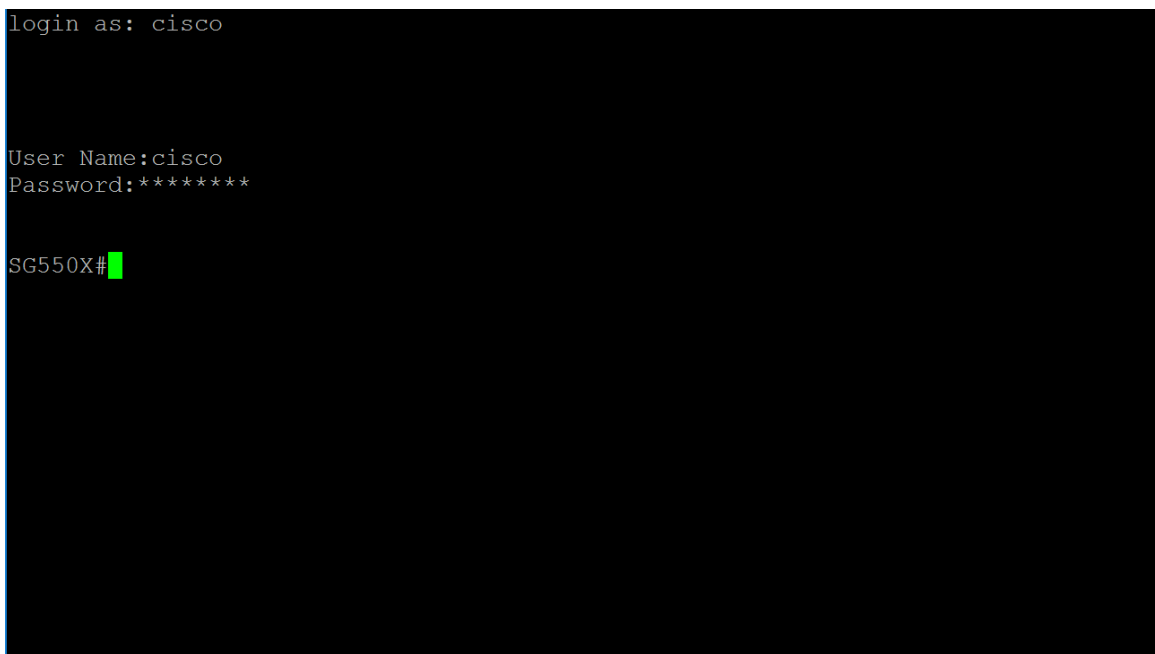

Passaggio 2. In modalità di esecuzione privilegiata dello switch, accedere alla modalità di configurazione globale immettendo quanto segue:

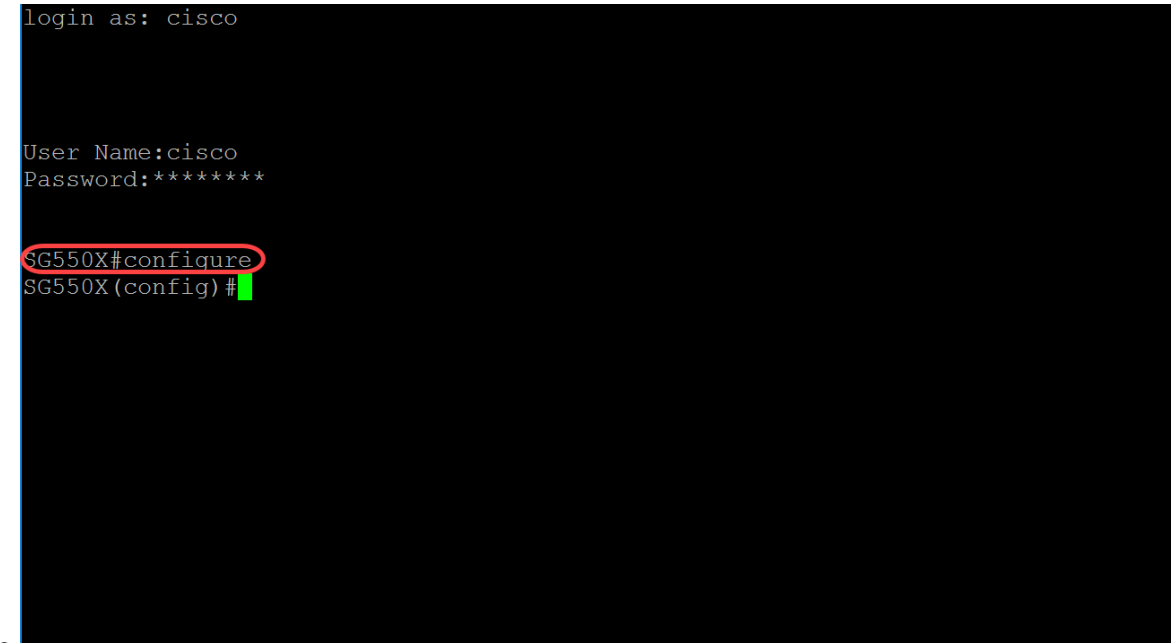

SG550X#configure

Passaggio 3. Per configurare i criteri di bilanciamento del carico del channeling della porta, usare il comando port-channel load-balance Global Configuration mode. I parametri sono definiti come segue:

- src-dst-mac Il bilanciamento del carico del canale della porta si basa sugli indirizzi MAC di origine e di destinazione.
- src-dest-mac-ip Il bilanciamento del carico del canale della porta si basa sull'origine e la destinazione degli indirizzi MAC e IP.

src-dst-mac è l'opzione predefinita. In questo esempio, il bilanciamento del carico viene mantenuto come opzione di default.

SG550X(config)#port-channel load-balance {src-dest-mac/src-dst-mac-ip}

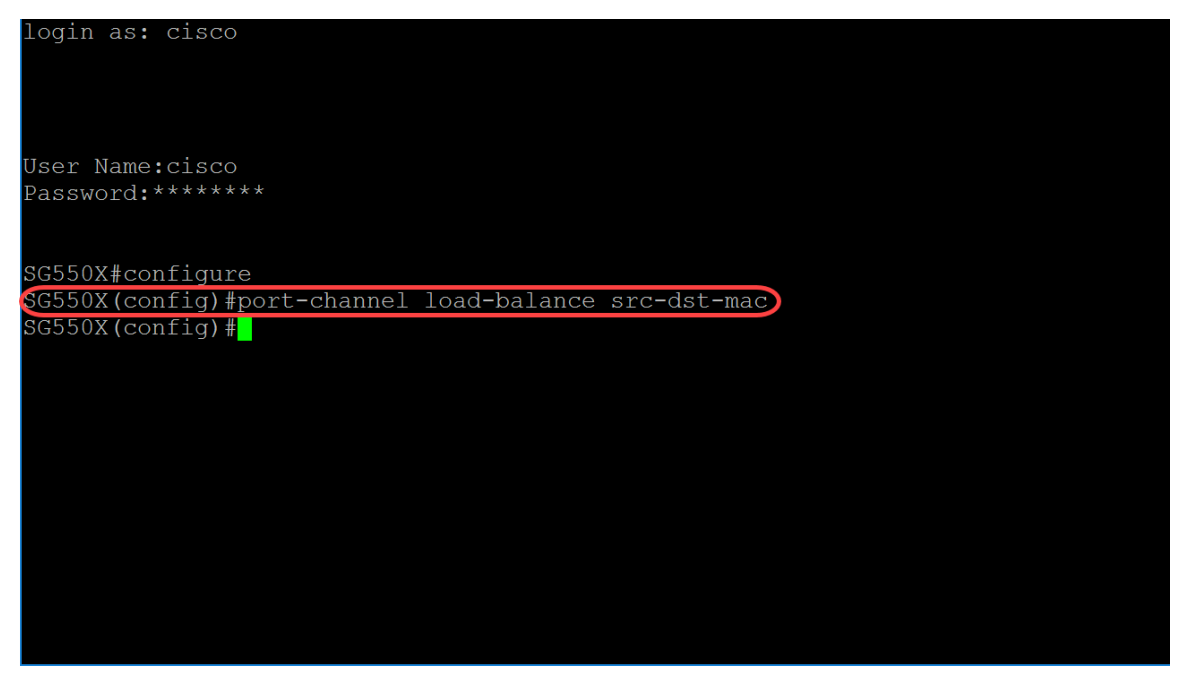

Passaggio 4. Per eseguire un comando su più porte contemporaneamente, usare il comando interface range. Nell'esempio, verrà configurata la porta 1 e 2 dello switch.

SG550X(config)#interface range GigabitEthernet1/0/1-2 Per configurare una singola interfaccia, utilizzare il comando interface-id.

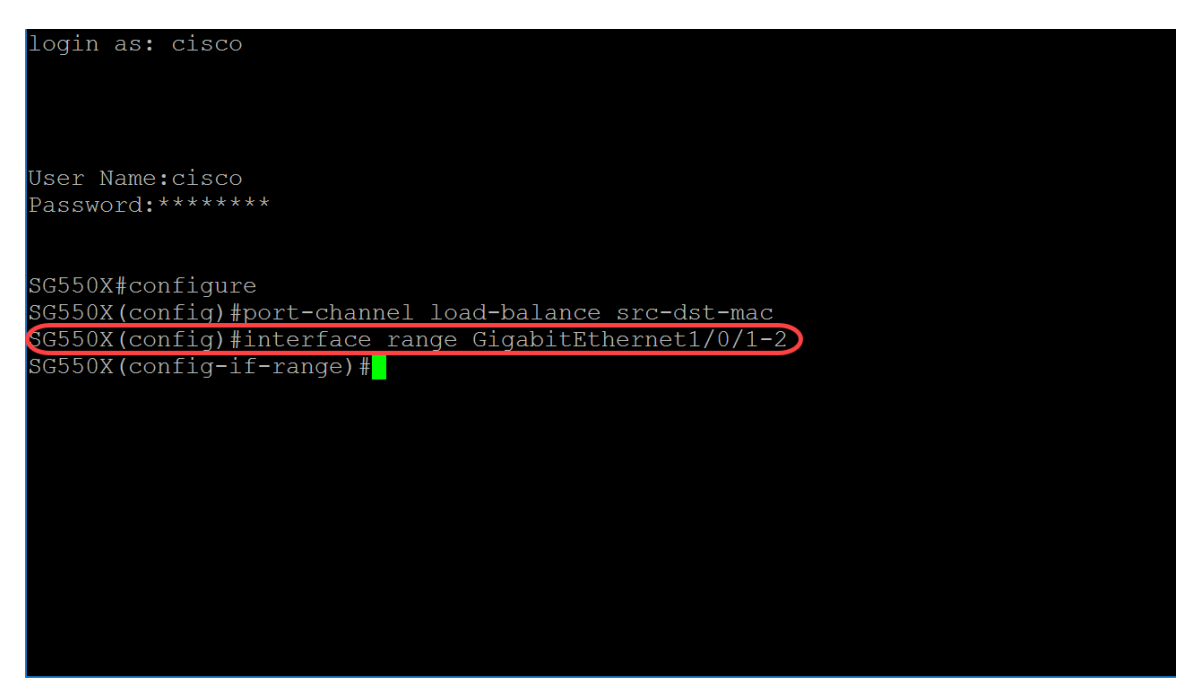

Passaggio 5. Per abilitare il funzionamento della negoziazione automatica per i parametri di velocità e duplex in modalità membro attivo di una determinata interfaccia, utilizzare il comando di configurazione dell'interfaccia di negoziazione (Ethernet, Port-channel). In questo esempio, verrà disabilitata la negoziazione automatica.

SG550X(config-if-range)#no negotiation

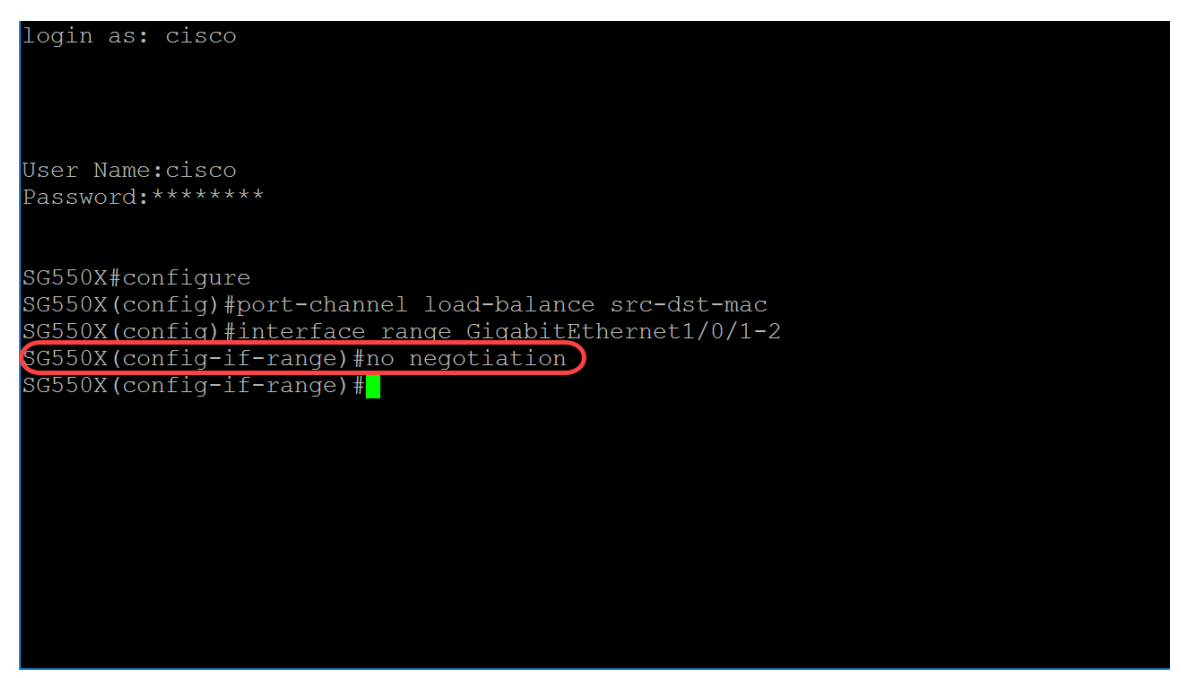

Passaggio 6. Per associare una porta a un canale porta, utilizzare il comando channel-group Interface Mode. I parametri sono definiti come segue:

- Port-channel Specifica il numero di canale della porta da collegare alla porta corrente.
- Mode: specifica la modalità di unione del canale della porta. I valori possibili sono: On: forza la porta a unirsi a un canale senza un'operazione LACP.Auto - Forza la porta a unirsi a un canale come risultato di un'operazione LACP.

SG550X(config-if-range)#channel-group *port-channel* mode {on|auto} In questo esempio verrà configurato il gruppo di canali 1 con LACP.

SG550X(config-if-range)#channel-group 1 mode auto login as: cisco User Name: cisco Password: \*\*\*\*\*\*\*\* SG550X#configure SG550X(config)#port-channel load-balance src-dst-mac SG550X(config)#interface range GigabitEthernet1/0/1-2 SG550X(config-if-range)#no negotiation SG550X(config-if-range)#channel-group 1 mode auto)  $SG550X$ (confiq-if-range)#

Passaggio 7. Per accedere alla modalità di configurazione interfaccia e configurare un'interfaccia, usare il comando interface Global Configuration mode. Nell'esempio, verrà configurata la portacanale 1.

SG550X(config-if-range)#interface port-channel 1

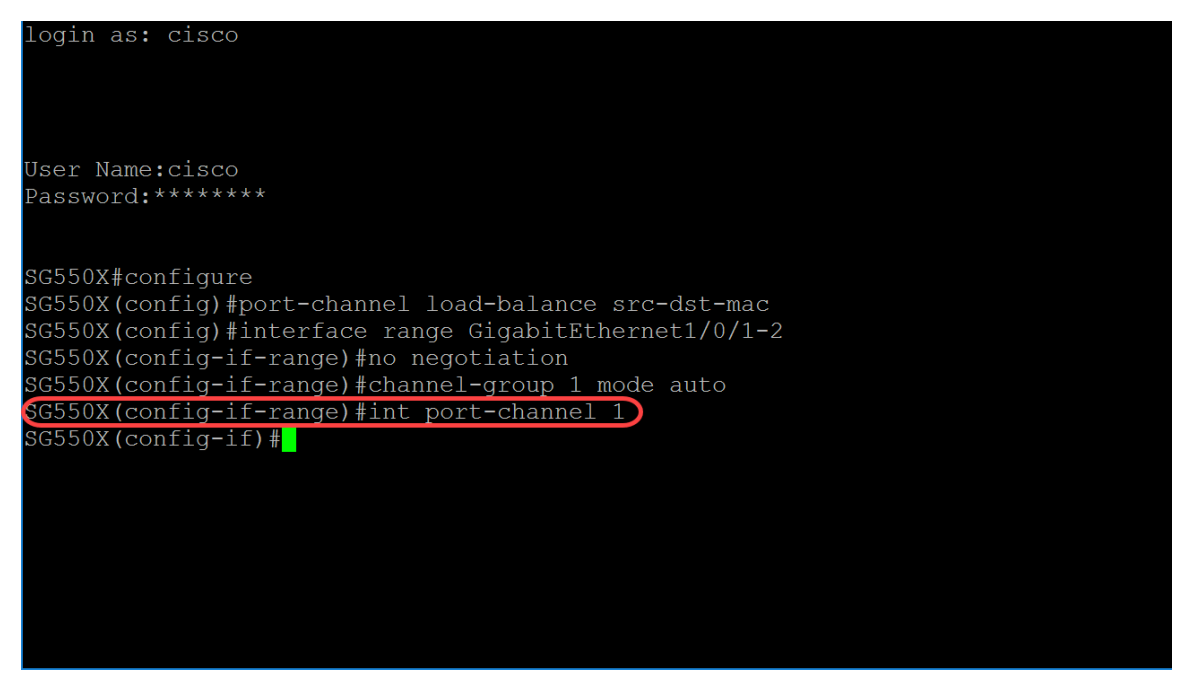

Passaggio 8. Per configurare il controllo del flusso su una determinata interfaccia, usare il comando di configurazione dell'interfaccia di controllo del flusso (Ethernet, Port-Channel). Il controllo del flusso è una funzionalità che consente al dispositivo ricevente di inviare un segnale al dispositivo mittente per segnalare che è congestionato. In questo modo il dispositivo di invio interrompe temporaneamente la trasmissione per ridurre la congestione. I parametri sono definiti come segue:

- auto Specifica la negoziazione automatica del controllo del flusso.
- on Abilita il controllo del flusso.
- off Disattiva il controllo del flusso.

#### SG550X(config-if)#flowcontrol {auto|on|off}

In questo esempio verrà attivato il controllo del flusso.

#### SG550X(config-if)#flowcontrol on

Nota: Per disabilitare il controllo del flusso, utilizzare la forma no di questo comando. Ad esempio:

| login as: cisco<br>User Name: cisco<br>Password: ********<br>SG550X#configure<br>SG550X (config) #port-channel load-balance src-dst-mac<br>SG550X (config)#interface range GigabitEthernet1/0/1-2 |
|----------------------------------------------------------------------------------------------------|
|                                                                                                    |
|                                                                                                    |
|                                                                                                    |
|                                                                                                    |
|                                                                                                    |
|                                                                                                    |
|                                                                                                    |
|                                                                                                    |
|                                                                                                    |
|                                                                                                    |
| SG550X(config-if-range)#no negotiation                                                                                                    |
| SG550X(config-if-range)#channel-group 1 mode auto                                                                                                    |
| SG550X(config-if-range)#int port-channel 1                                                                                                    |
| SG550X(config-if)#flowcontrol on)                                                                                                    |
| $SG550X (confiq-if)$ #                                                                                                    |
|                                                                                                    |
|                                                                                                    |
|                                                                                                    |
|                                                                                                    |
|                                                                                                    |
|                                                                                                    |

Passaggio 9. Per aggiungere una descrizione a un'interfaccia, usare il comando description

Interface (Ethernet, Port Channel) Configuration mode.

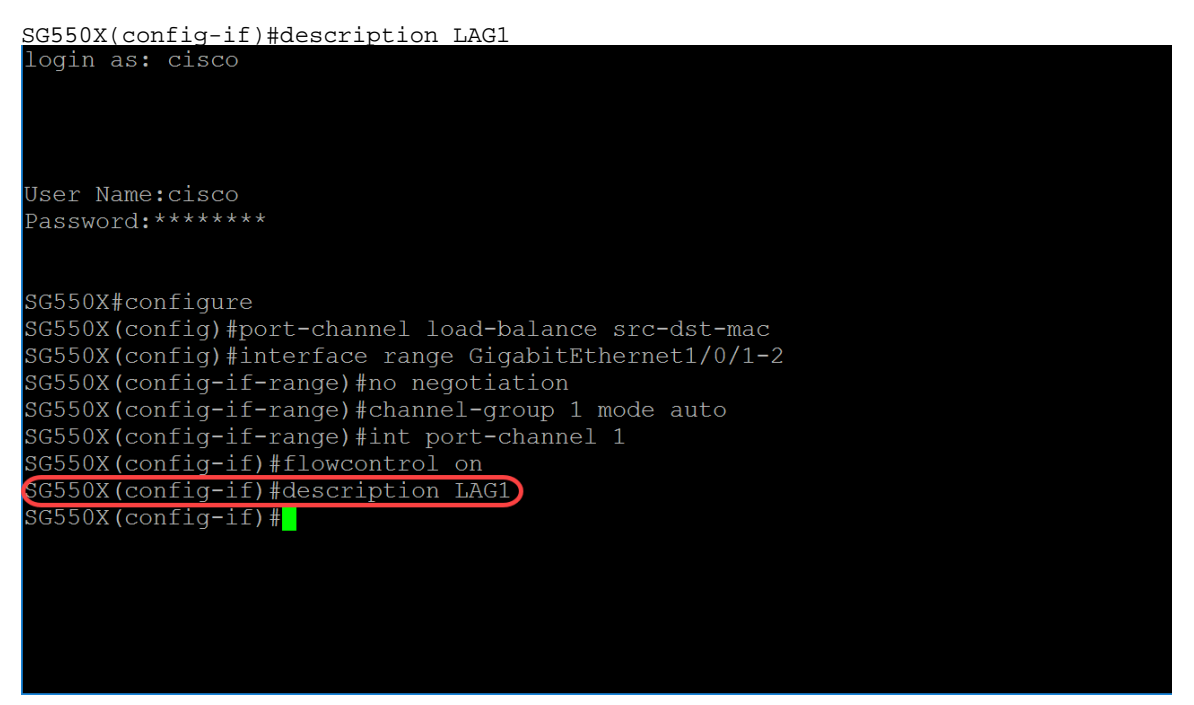

Passaggio 10. (Facoltativo) Un'interfaccia trunk è un membro senza tag di una singola VLAN e può inoltre essere un membro con tag di una o più VLAN. Per aggiungere/rimuovere VLAN su/da una porta trunk, usare il comando switchport trunk allowed vlan Interface mode.

SG550X(config-if)#switchport trunk allowed vlan {all|none|add vlan-list vlan-list } Nell'esempio, sono consentite le vlan 2-15, 100, 105-115.

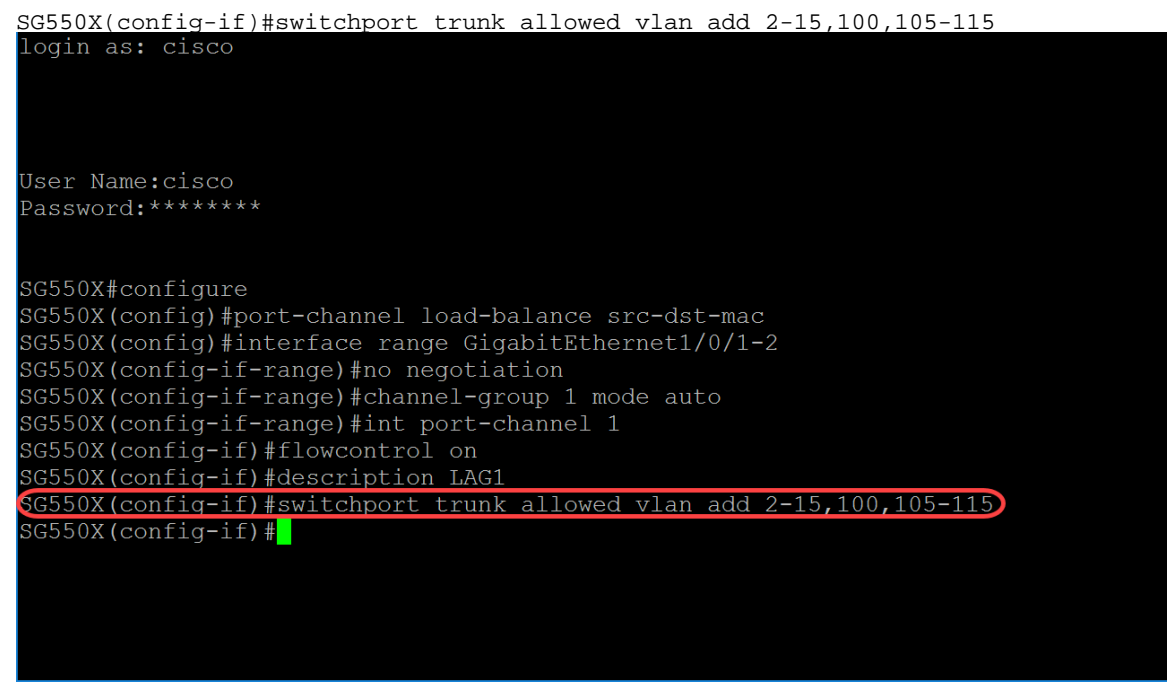

Passaggio 11. Per terminare la sessione di configurazione corrente e tornare in modalità di esecuzione privilegiata, utilizzare il comando end.

SG550X(config-if)#end

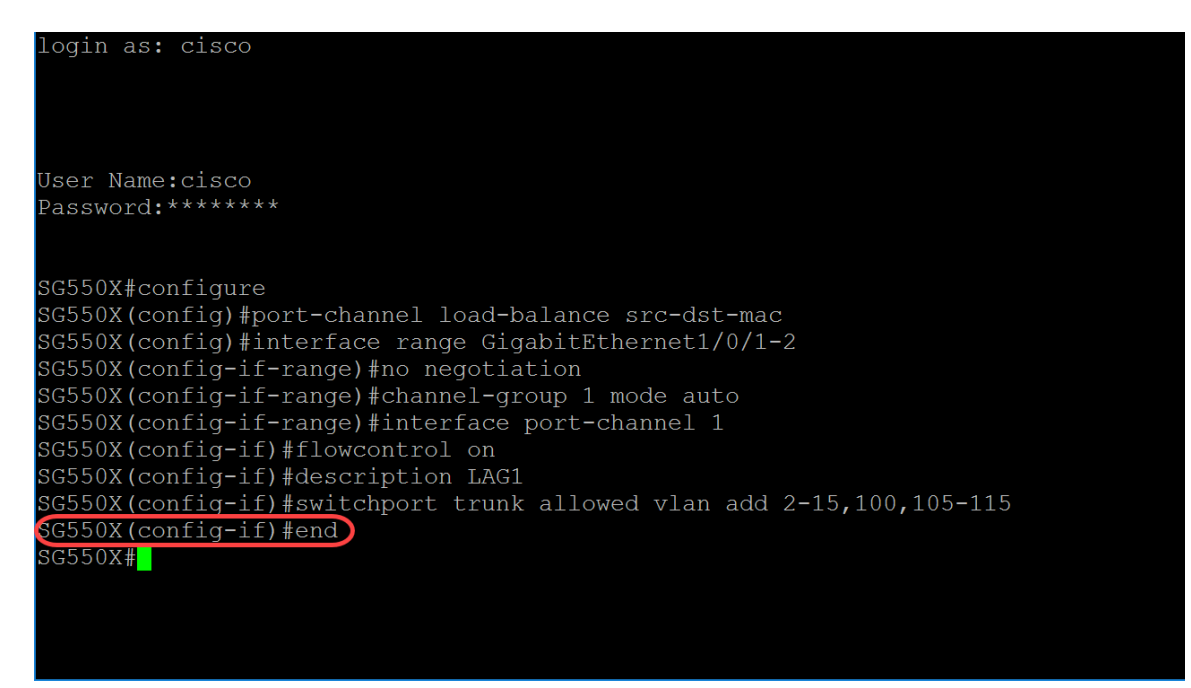

Passaggio 12. (Facoltativo) Per copiare un file da un'origine a una destinazione, utilizzare il comando copy in modalità di esecuzione privilegiata. Nell'esempio riportato di seguito verrà copiata la configurazione in esecuzione nella configurazione di avvio.

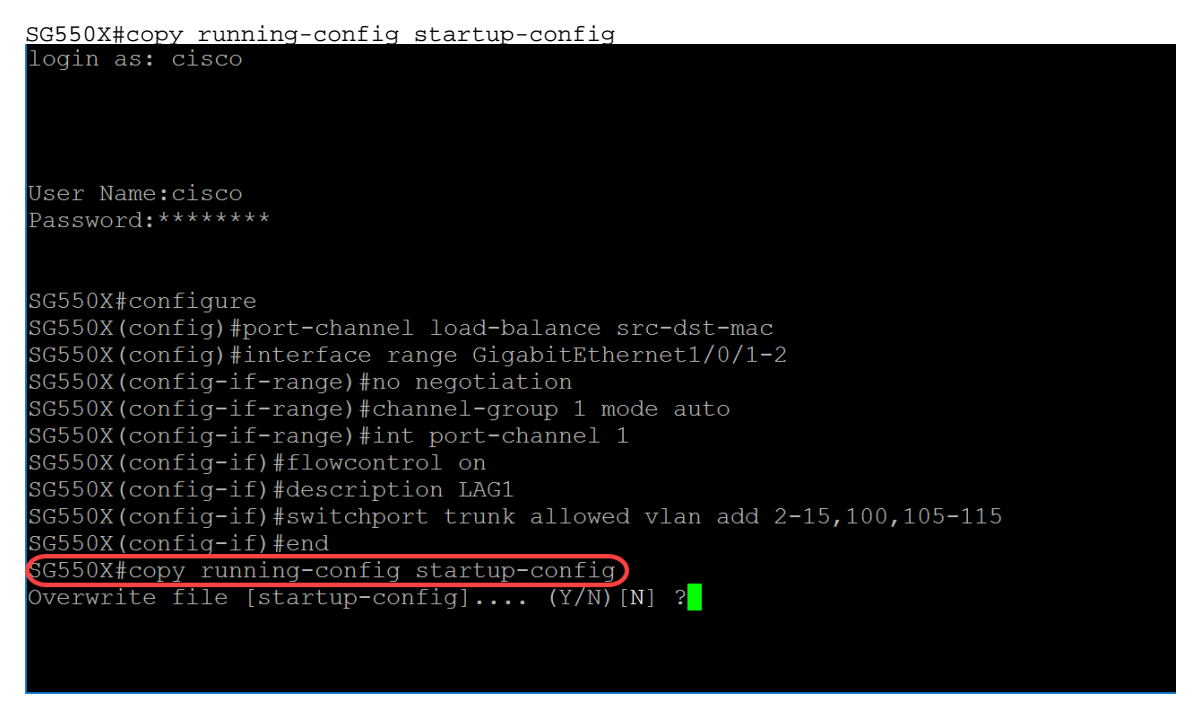

Passaggio 13. (Facoltativo) Viene visualizzato un messaggio in cui viene chiesto se si desidera sovrascrivere la configurazione di esecuzione con la configurazione di avvio. Digitare Y per yes o N per No. In questo esempio verrà digitato Y.

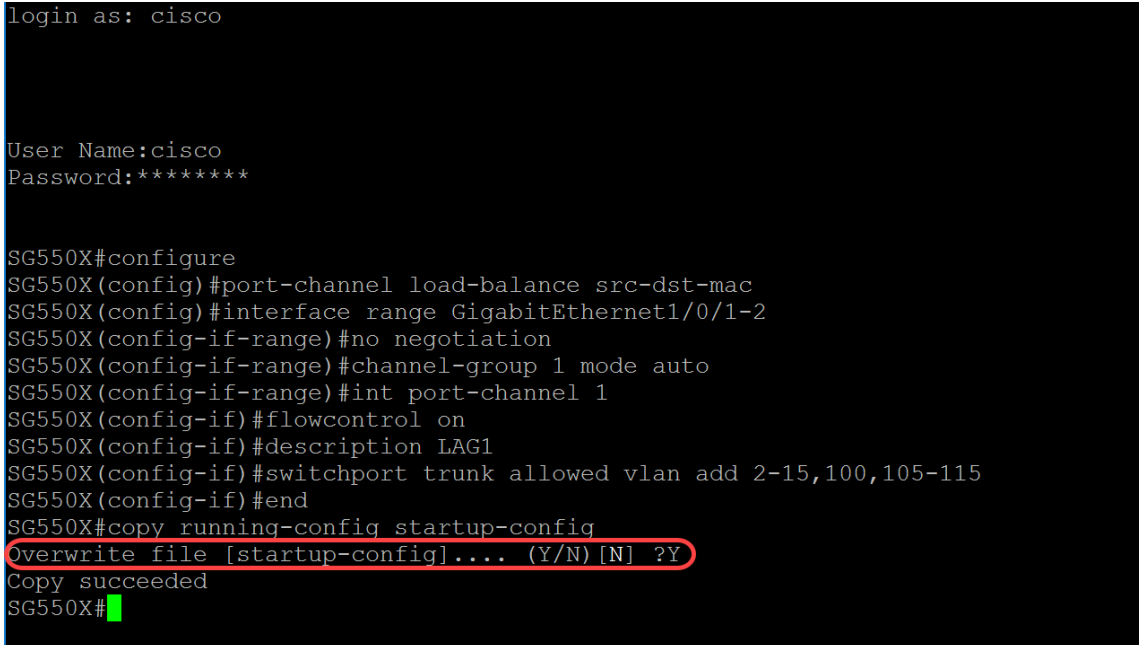

### Comandi LACP (Link Aggregation Control Protocol)

Passaggio 1. In modalità di esecuzione privilegiata dello switch, accedere alla modalità di configurazione globale immettendo quanto segue:

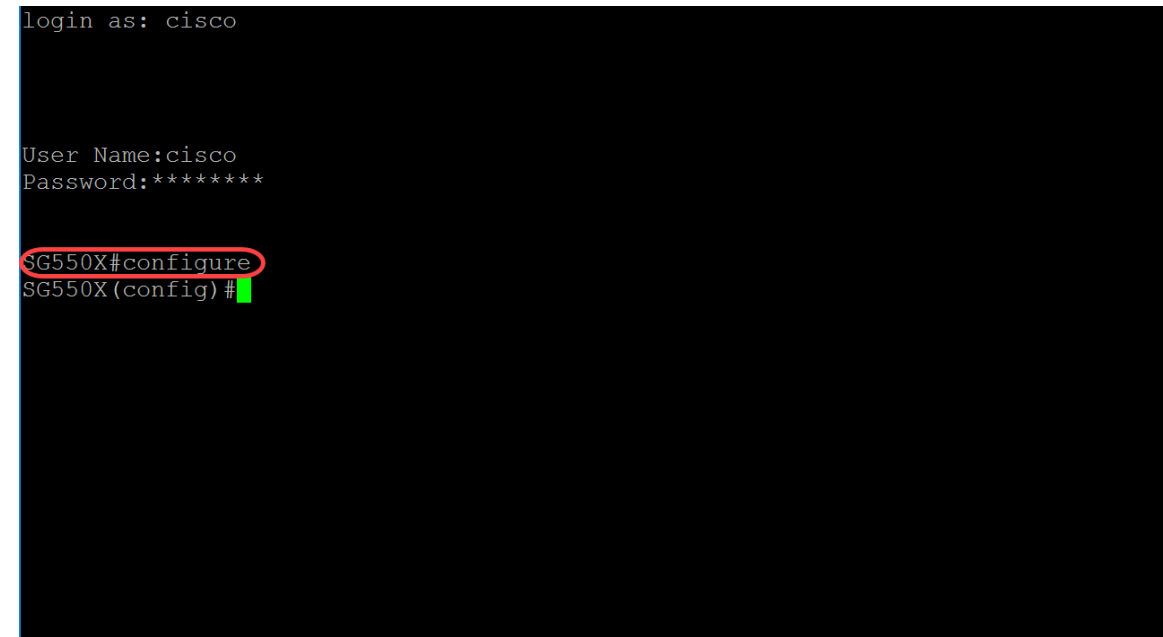

SG550X#configure

Passaggio 2. Per eseguire un comando su più porte contemporaneamente, usare il comando interface range. Nell'esempio, verrà configurata la porta 1 e 2 dello switch.

SG550X(config)#interface range GigabitEthernet1/0/1-2

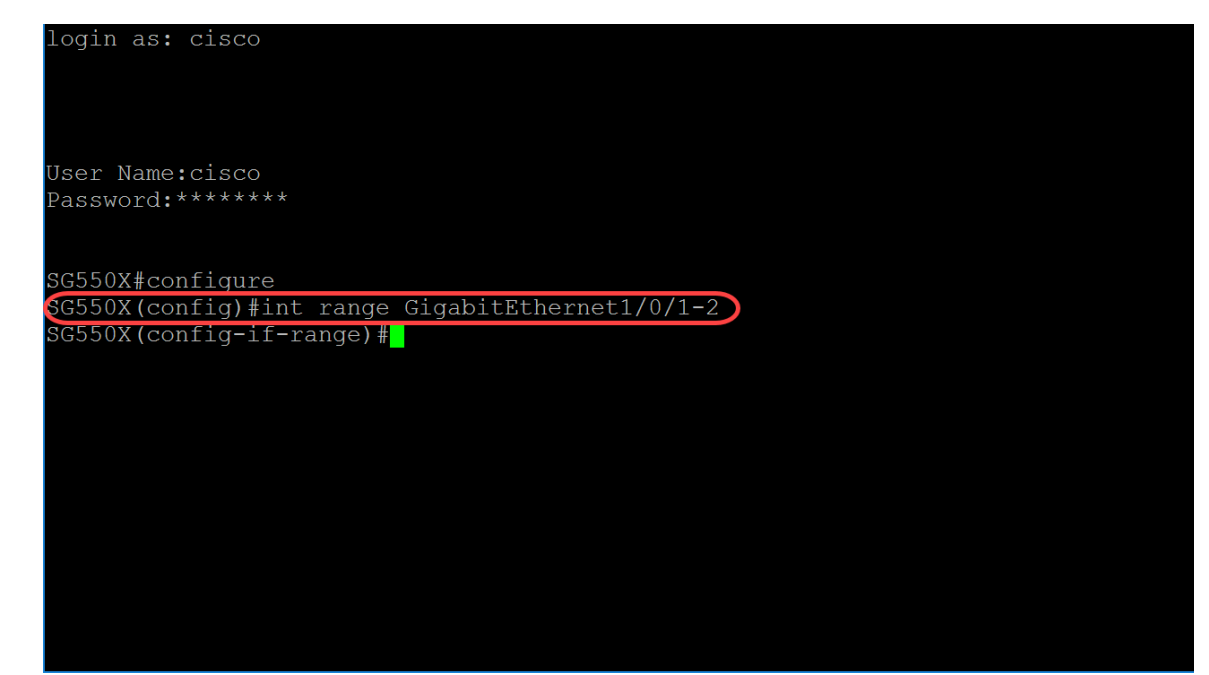

Passaggio 3. Per impostare la priorità della porta fisica, utilizzare il comando lacp port-priority Interface (Ethernet) Configuration mode. Ogni porta configurata per l'utilizzo di LACP ha una priorità di porta LACP. È possibile configurare un valore compreso tra 1 e 65535. LACP utilizza la priorità della porta in combinazione con il numero di porta per formare l'identificatore della porta. La priorità della porta viene usata per decidere quali porte mettere in modalità standby quando esiste una limitazione hardware che impedisce l'aggregazione di tutte le porte compatibili. La priorità predefinita della porta è 1. In questo esempio, la priorità della porta rimarrà 1.

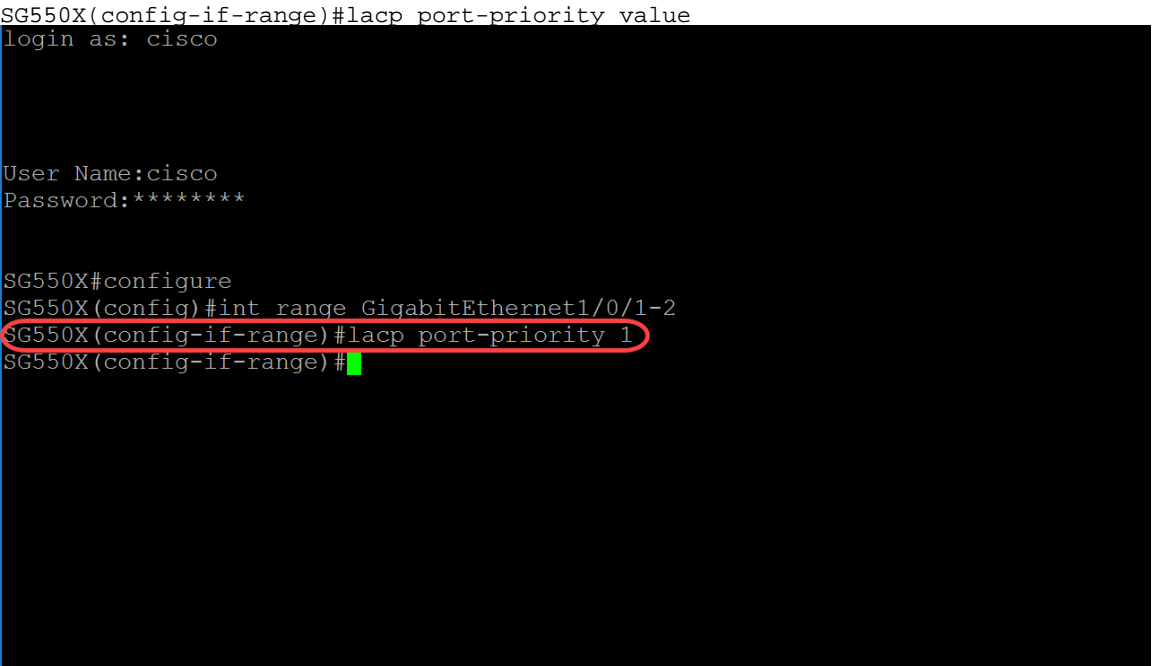

Passaggio 4. Per assegnare un timeout LACP amministrativo a un'interfaccia, utilizzare il comando LACP Timeout Interface (Ethernet) Configuration mode. Il timeout LACP è l'intervallo di tempo tra l'invio e la ricezione di unità di dati del protocollo LACP (PDU) consecutive. Selezionare le trasmissioni periodiche delle PDU LACP, che si verificano a una velocità di trasmissione lunga o breve, a seconda della preferenza di timeout LACP espressa. Il valore predefinito del timeout della porta è long. I parametri sono definiti come segue:

- long Specifica il valore di timeout lungo.
- short: specifica il valore di timeout breve.

SG550X(config-if-range)#lacp timeout {long|short}

In questo esempio verrà utilizzato il valore predefinito long per il timeout LACP.

SG550X(config-if-range)#lacp timeout long login as: cisco User Name: cisco Password: \*\*\*\*\*\*\*\* SG550X#configure SG550X(config)#int range GigabitEthernet1/0/1-2 SG550X(config-if-range)#lacp port-priority 1 SG550X(config-if-range)#lacp timeout long SG550X(config-if-range)#

Passaggio 5. Per uscire da qualsiasi modalità e portare l'utente alla successiva modalità superiore nella gerarchia della modalità CLI, usare il comando exit.

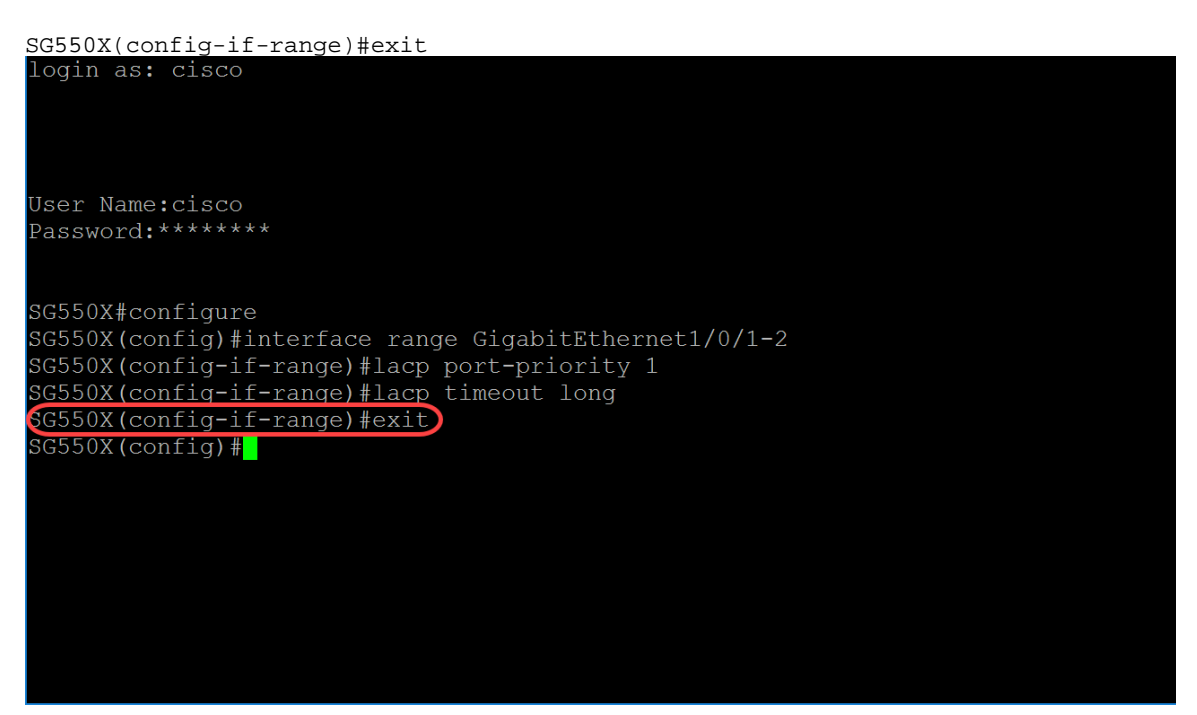

Passaggio 6. Per impostare la priorità del sistema, utilizzare il comando lacp system-priority Global Configuration mode. Per ripristinare la configurazione predefinita, utilizzare la forma no di questo comando. La priorità di sistema LACP deve essere configurata su ciascuno switch con LACP. possono essere configurati automaticamente o tramite la CLI). LACP utilizza la priorità del sistema con l'indirizzo MAC dello switch per formare l'ID del sistema e anche durante la negoziazione con altri sistemi. La priorità di sistema predefinita è 1. In questo esempio verrà utilizzato il valore predefinito 1.

SG550X(config-if-range)#lacp system-priority *value*

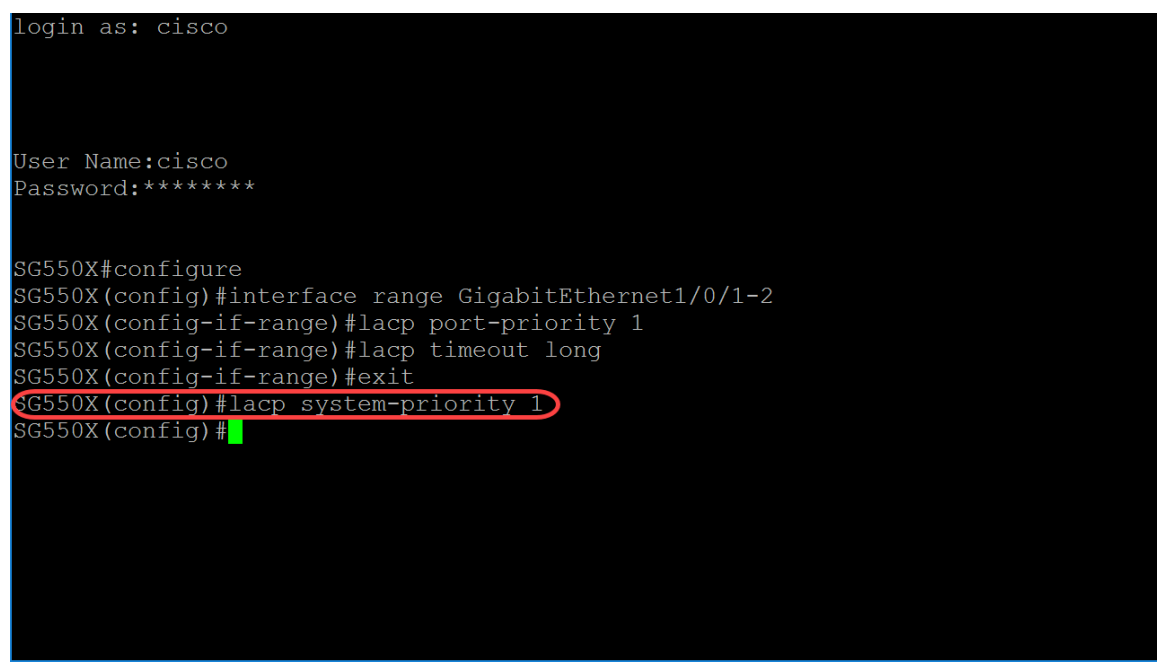

Per salvare la configurazione in esecuzione nella configurazione di avvio, eseguire i passaggi 11- 13 della sezione precedente: [Procedura di configurazione del LAG.](#page-0-0)

### **Conclusioni**

A questo punto, è necessario configurare il LAG sulle interfacce dalla CLI.

Passaggio 1. Per verificare che il canale della porta sia stato creato. Utilizzare il comando seguente:

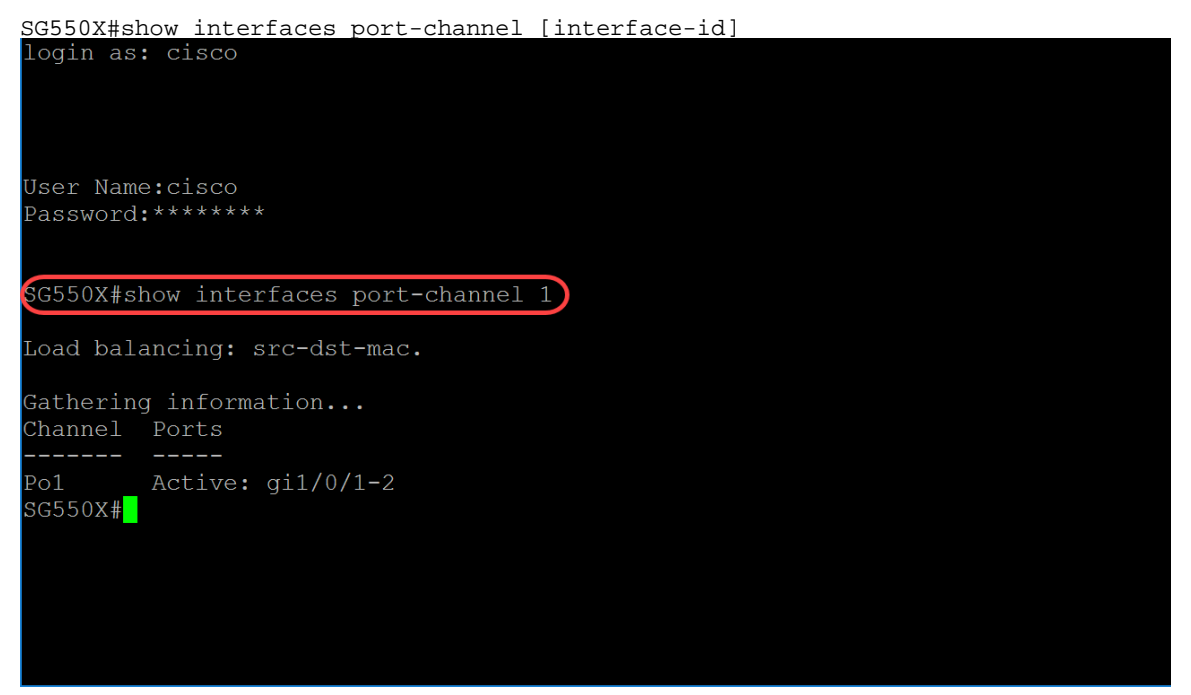

Passaggio 2. Per visualizzare le informazioni LACP per tutte le porte Ethernet o per una porta Ethernet specifica, utilizzare il comando show lacp in modalità di esecuzione privilegiata.

SG550X#show lacp *interface-id* [parameters|statistics|protocol-state] In questo esempio verranno esaminate le statistiche GE1/0/1 per LACP.

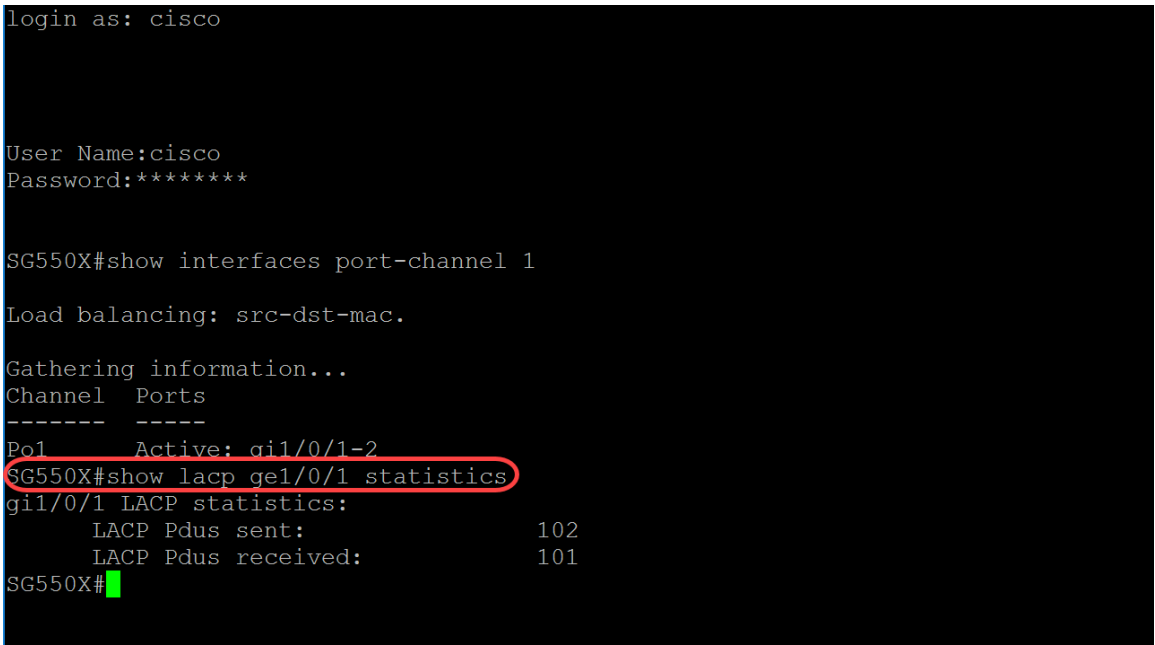

Passaggio 3. Per visualizzare le informazioni LACP per un canale porta, usare il comando show lacp port-channel in modalità di esecuzione privilegiata.

SG550X#show lacp port-channel[*port\_channel\_number*]

Il comando seguente è il comando utilizzato per visualizzare le informazioni LACP per un canale porta.

SG550X#show lacp port-channel 1

L'indirizzo MAC è sfocato nella figura seguente.

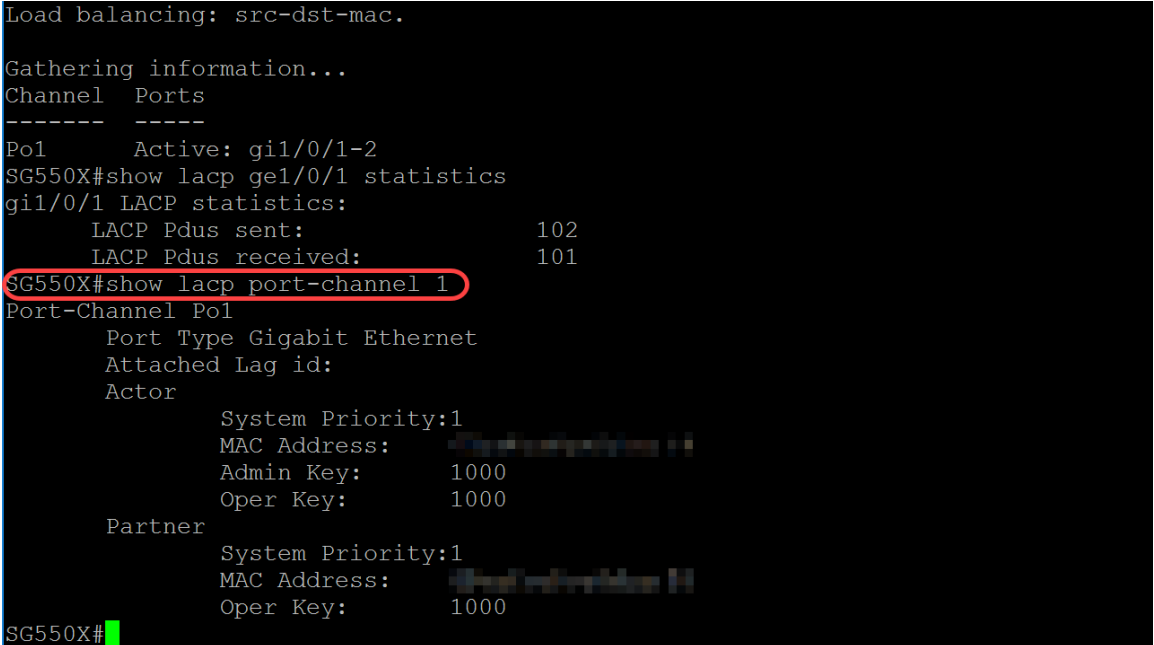